Изменение настроек EEPROM в TX-D7400.

**1. Если есть проблема, при которой телефон в режиме автоответчика после занятия линии (пропускает установленное количество вызывных сигналов и занимает линию) вместо того, чтобы выдавать в линию исходящее сообщение, линию сбрасывает.** 

Отключаем базовый блок от сети и аккумулятор от трубки. Включаем обратно.

После того, как трубка найдет базу, нажимаем кнопку Меню, попадаем в меню автоответчика и нажимаем последовательно «\*»(звеждочка), «7», «8», «9», «0», «#». На дисплее появиться «HS», нажимая влево/вправо (круглая центральная кнопка) выбираем « в ВS », после чего нажимаем кнопку над которой «ОК», появляется надпись « • BS EEP Edit • », еще раз нажимаем «ОК». Появляется на дисплее следующая «картинка»:

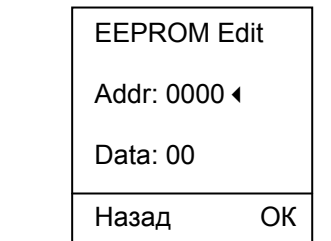

Набираем строку адреса **0199** цифрами с клавиатуры (последовательно «0», «1», «9», «9»), в строке данных появится **08**, нажимаем «OK», курсор перескочит на строку данных:

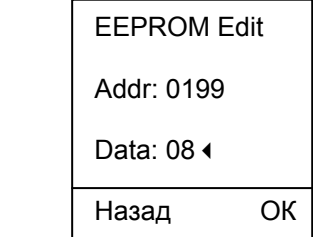

Нажимаем последовательно «0», «\*», «3», в строке данных должна появиться надпись **0С**, нажимаем «ОК», курсор возвращается на строку адреса.

Следующим шагом вводим новый адрес **022С** (последовательно «0», «2», «2», «\*», «3», «ОК»), и новые данные **С8** (последовательно «\*», «3», «8», «ОК»).

Отключаем базовый блок от сети. Включаем обратно, изменения вступили в силу.

## **2. Если считаете, что недостаточно громкости в динамике трубки.**

Громкость программно можно увеличить только на +3дБ, это не много, но на слух достаточно заметно.

Отключаем базовый блок от сети и аккумулятор от трубки. Включаем обратно.

После того, как трубка найдет базу, нажимаем кнопку Меню, попадаем в меню автоответчика и нажимаем последовательно «\*»(звеждочка), «7», «8», «9», «0», «#». На дисплее появиться «HS», нажимаем кнопку над которой «OK», , появляется надпись «HS EEP Edit», еще раз нажимаем «OK».

Появляется на дисплее следующая «картинка»:

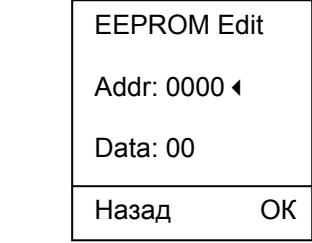

Меняем (смотреть как это делалось для автоответчика) по адресу **02FF** данные с **C2** на **D2**. Меняем по адресу **01A6** данные с **2C** на **31** (увеличение громкости на +3 дБ на уровне 1). Меняем по адресу **01A7** данные с **3E** на **45** (увеличение громкости на +3 дБ на уровне 2). Меняем по адресу **01A8** данные с **5B** на **65** (увеличение громкости на +3 дБ на уровне 3). Меняем по адресу **01A9** данные с **8F** на **A0** (увеличение громкости на +3 дБ на уровне 4). Меняем по адресу **01AA** данные с **CC** на **E4** (увеличение громкости на +3 дБ на уровне 5).

## **Внимание!**

Цифры вводятся в соответствии с цифрами клавиатуры, а буквы следующим образом:

- **A**: нажать кнопку «\*», затем цифру **1**;
- **B**: нажать кнопку «\*», затем цифру **2**;
- **C**: нажать кнопку «\*», затем цифру **3**;
- **D**: нажать кнопку «\*», затем цифру **4**;
- **E**: нажать кнопку «\*», затем цифру **5**;
- **F**: нажать кнопку «\*», затем цифру **6**.